## Vivado从此开始(To Learn Vivado From Here)

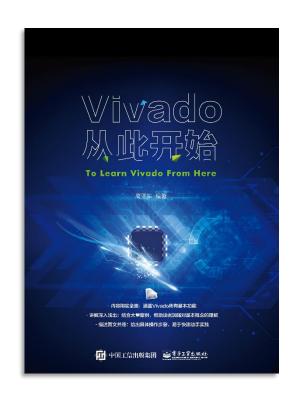

#### 本书围绕Vivado四大主题

- 设计流程
- 时序约束
- 时序分析
- Tcl脚本的使用

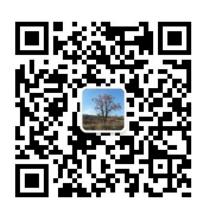

#### 作者: 高亚军 (Xilinx战略应用高级工程师)

- · 2012年2月,出版《基于FPGA的数字信号处理(第1版)》
- · 2012年9月,发布网络视频课程《Vivado入门与提高》
- · 2015年7月,出版《基于FPGA的数字信号处理(第2版)》
- 2016年7月,发布网络视频课程《跟Xilinx SAE学HLS》
- ◆ 内容翔实全面:涵盖Vivado所有基本功能
- ◆ 讲解深入浅出:结合大量案例,帮助读者加强对基本概念的理解
- ◆ 描述图文并茂: 给出具体操作步骤, 易于快速动手实践

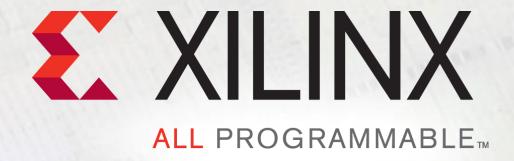

# **Power Estimation and Optimization**

Lauren Gao

#### **Power Estimation Flow in Vivado**

- > Estimation power at various stages of design
  - Post-synthesis to post-route
  - Higher accuracy reports after post-route
- > Two modes of power estimation
  - Vector based (SAIF/VCD)
    - simulation activity file from real world operation
    - Recommended and fast estimation
  - Vectorless
    - Simpler input but relatively less accurate
    - Tool calculates probability of switch rate and %high

# **Report Power at Any Stage**

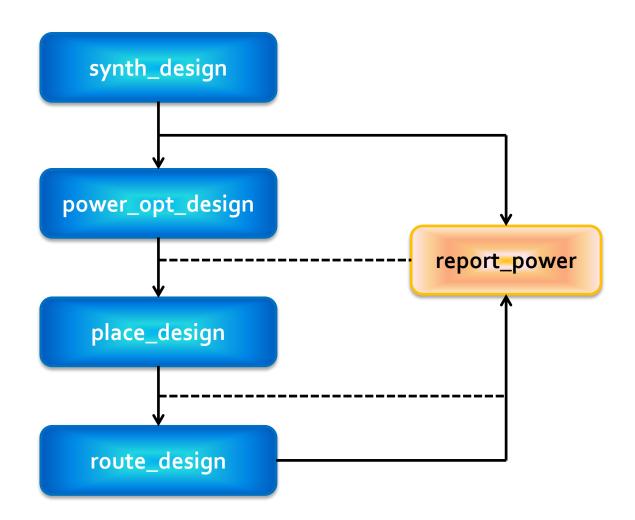

## **Understanding Toggle Rates**

- Toggle Rate reflects how often an output changes relative to a given clock
  - It can be modeled as a percentage between o-200%
- ➤ Toggle rate: 100%, clock frequency: 100MHz, data frequency: 50MHz

  Data Frequency = Toggle Rate \* Clock Frequency/2
- ➤ Realistic toggle rates, along with loading a SAIF or VCD file should be used to achieve optimal power results

#### More info:

http://www.xilinx.com/itp/xilinx10/isehelp/xpa\_c\_togglerates.htm

### **SAIF File**

- Switching Activity Interchange Format
- It is an optional output file from simulation
- During simulation you can specify on which nodes to record switching activity
- ➤ The SAIF file was created to provide most of the information contained in a VCD file but in a much smaller size file
- ➤ Loading an SAIF file into Report Power will provide a more accurate power estimation

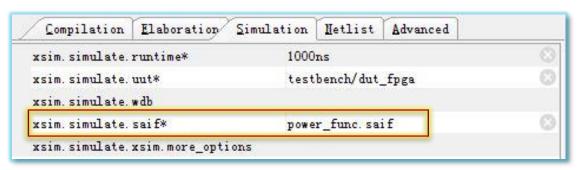

## With/Without SAIF

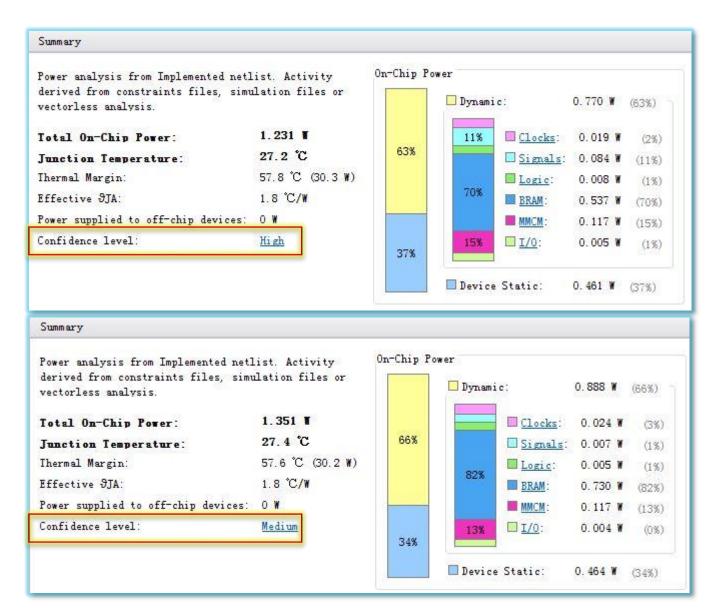

#### **Best Practices**

- > Provide accurate device and environment information
- Supply SAIF input to tool if available
  - Real activity of the chip and not corner case tests
  - At a minimum, capture RTL IO activity
- Ensure all clocks are properly constrained in the design
  - Unconstrained clock will be assumed to have a o MHz frequency
  - Over constraining clocks will result in higher dynamic power estimate
- > Specify %high and activity of large fan out control nets
  - Global set, resets and clock enables

## **Power Optimization**

- ➤ Enabling the Power Opt Design option prior to place\_design results in a complete power optimization to be performed.
- > This option yields the best possible power saving from the Vivado tools
- report\_power\_opt
- > set\_power\_opt

```
set_power_opt -cell_types bram
set_power_opt -exclude_cells cpuEngine
set_power_opt -include_cells cpuEngine/cpu_dbg_dat_i
power_opt_design
```

DEMO